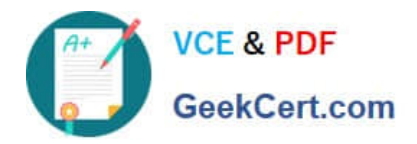

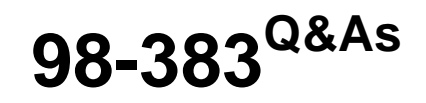

Introduction to Programming Using HTML and CSS

# **Pass Microsoft 98-383 Exam with 100% Guarantee**

Free Download Real Questions & Answers **PDF** and **VCE** file from:

**https://www.geekcert.com/98-383.html**

100% Passing Guarantee 100% Money Back Assurance

Following Questions and Answers are all new published by Microsoft Official Exam Center

**C** Instant Download After Purchase

- **83 100% Money Back Guarantee**
- 365 Days Free Update
- 800,000+ Satisfied Customers

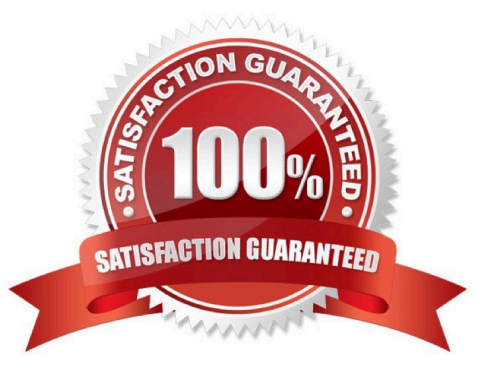

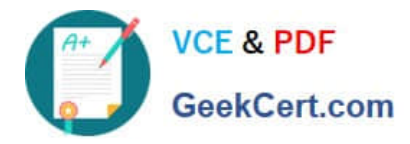

### **QUESTION 1**

HOTSPOT

You are creating a website for a florist.

The home page contains images of different types of flowers. When the user clicks on a flower, another webpage will load that displays flowers of that type sold by the florist.

The link for carnations must meet the following requirements:

The image carnation.png must be displayed.

When the image is clicked, the page carnations.html must load.

How should you complete the markup? To answer, select the appropriate markup segments in the answer area.

Hot Area:

# **Answer Area**

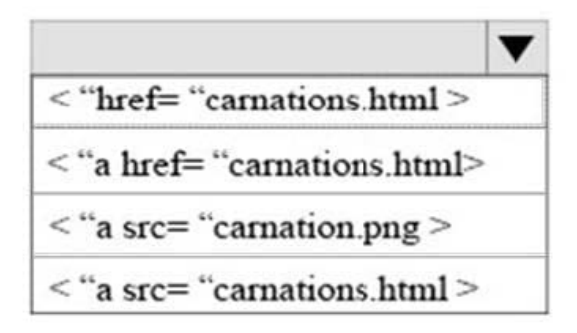

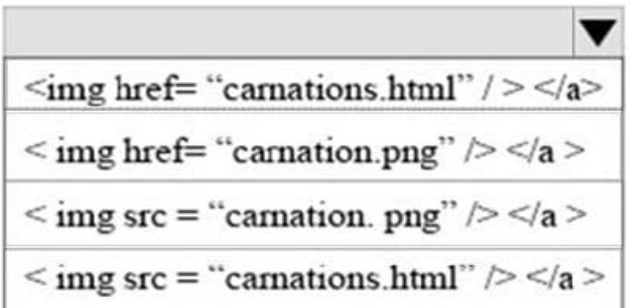

Correct Answer:

# **Answer Area**

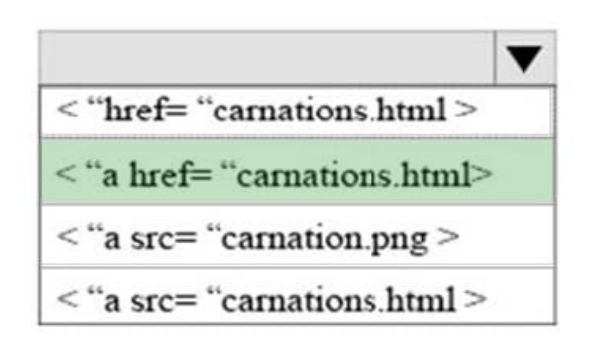

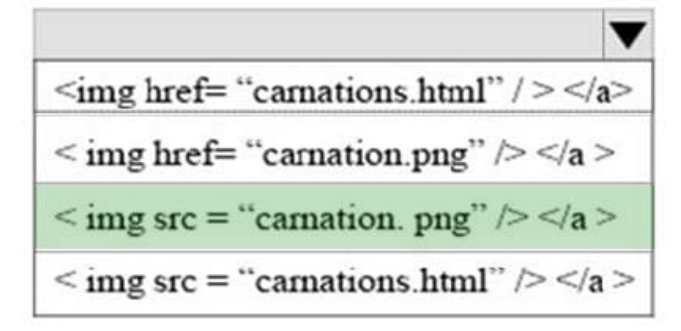

References: https://www.w3schools.com/html/html\_links.asp

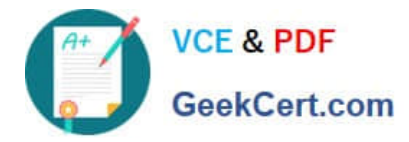

#### **QUESTION 2**

HOTSPOT

You are creating an HTML document that contains an essay with two sections.

You need to make it easy for the user to navigate from the top of the document to section 1.

How should you complete the markup? To answer, select the appropriate markup segments in the answer area.

NOTE: Each correct selection is worth one point.

Hot Area:

### **Answer Area**

The markup defining the page should be:

<a href= "#Section2" >Section 2</a> <a id= "Section2" >Section 2</a> <a href= "Section2" >Section 2</a> <a target= "#Section2">Section 2</a> <a target="#">Section 2</a>

The markup defining the anchor for section 2 should be:

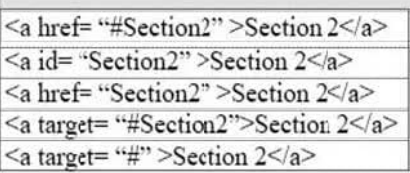

Correct Answer:

### **Answer Area**

The markup defining the page should be:

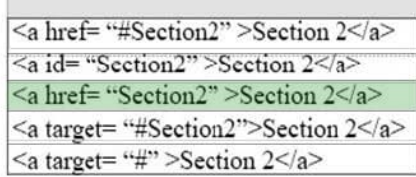

The markup defining the anchor for section 2 should be:

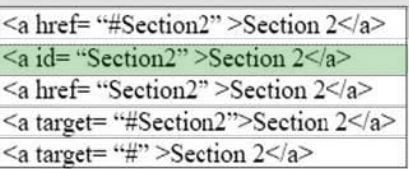

References: https://www.w3schools.com/tags/tag\_a.asp

 $\blacksquare$ 

▼

 $\blacksquare$ 

 $\overline{\mathbf{v}}$ 

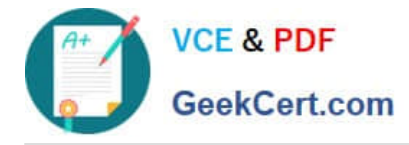

### **QUESTION 3**

#### HOTSPOT

You are designing a webpage for your company. The page must be responsive so that it can be viewed on both mobile and desktop browsers.

On mobile browsers, or those with a screen width of less than 768 pixels you want to display a welcome background image named SmalLogo.png. On all other browsers, you want to display a welcome background image named

NormalLogo.png.

How should you complete the code? To answer, select the appropriate code segment in the answer area.

NOTE: Each correct selection is worth one point.

```
Hot Area:
```
### **Answer Area**

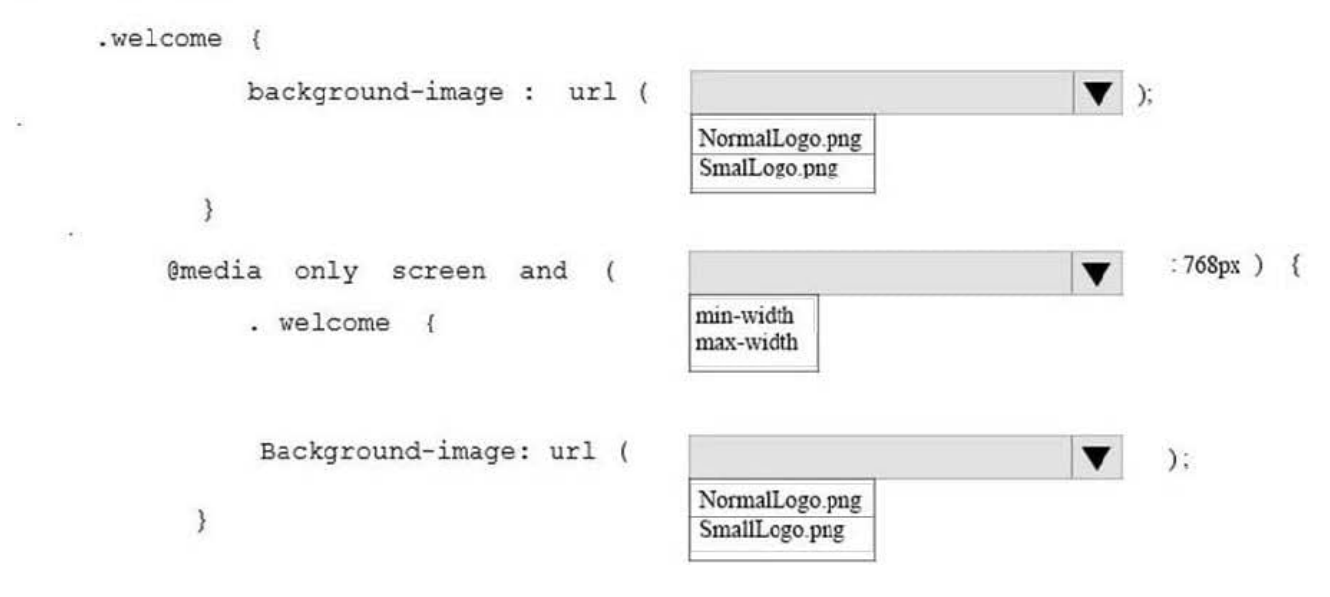

Correct Answer:

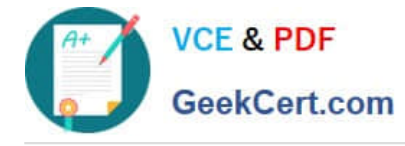

### **Answer Area**

```
.welcome {
            background-image : url (
                                                                                      \blacktriangledown ):
                                                    NormalLogo.png
                                                    SmalLogo.png
        \mathcal{E}:768px ) {
     @media only screen and
                                            \epsilonv
                                                    min-width
             . welcome {
                                                    max-width
              Background-image: url (
                                                                                      v
                                                                                             ):NormalLogo.png
        \mathcal{E}SmallLogo.png
```
References: https://www.w3schools.com/cssref/css3\_pr\_mediaquery.asp

A webpage contains the following HTML:

```
01 <div style = "position: relative; display: inline: ">Welcome!</div>
02 <div style = "position: relative; display: inline; ">
03
           How is the Internet different from the Web?
           <imq src = "icon.jpq" alt= "TCP/IP icon" style= "float:
04
left; height: 200px;'' < /img05
           <p> The Internet is a network of networks, defined by the
TCP/IP standards. </p>
           \langle p \rangle The Web is an information space. \langle p \rangle06
07 \times / \text{div}
```
### **QUESTION 4**

#### HOTSPOT

You are creating a web form to allow visitors to sign up for a mailing list. The form will collect the information that is shown in the following screen shot: Use the drop-down menus to select the answer choice that answers each questions based on the information presented in the graphic. NOTE: Each correct selection is worth one point.

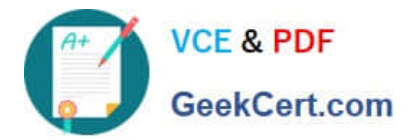

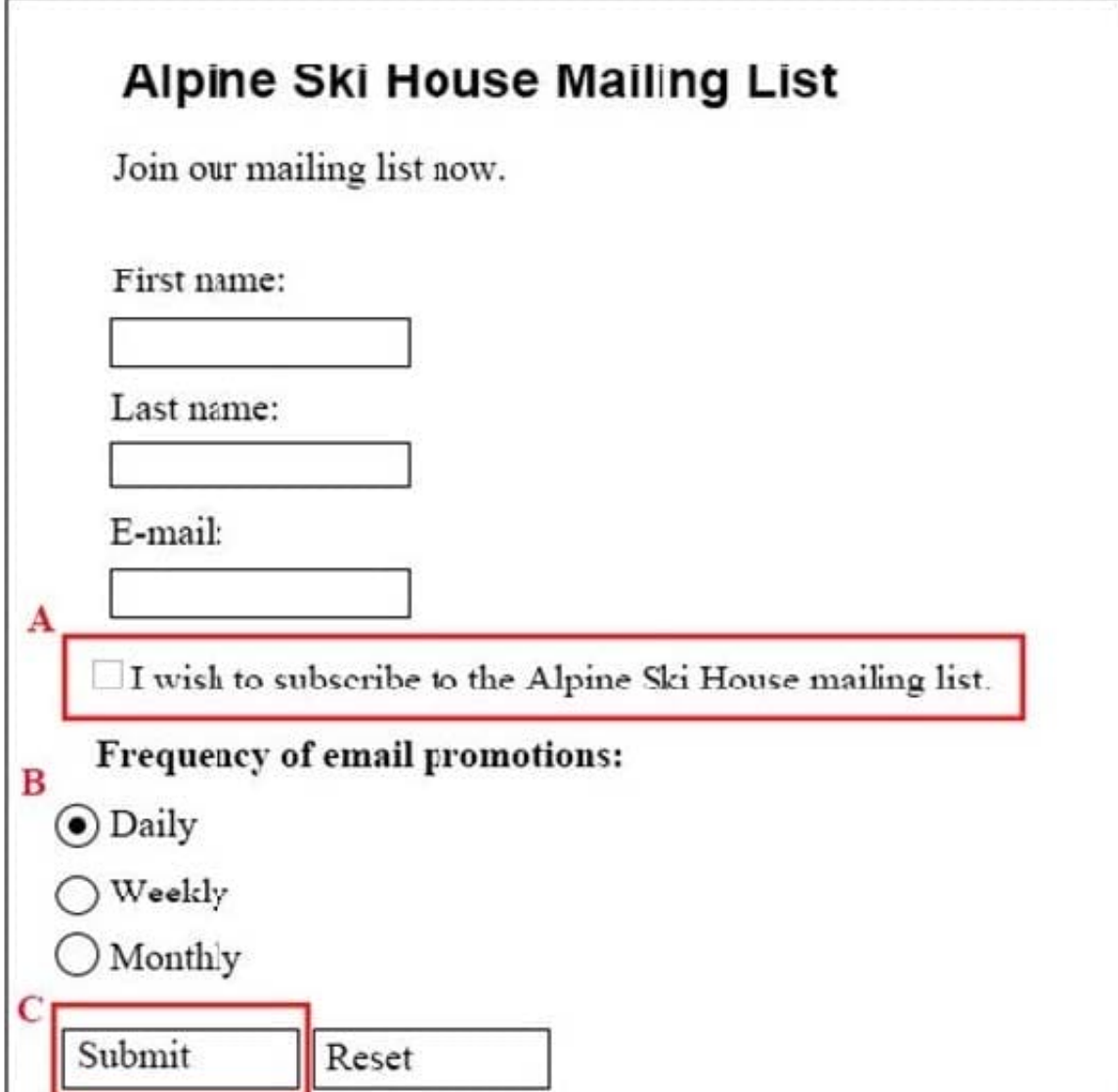

Hot Area:

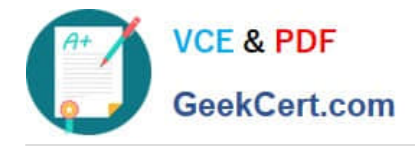

## **Answer Area**

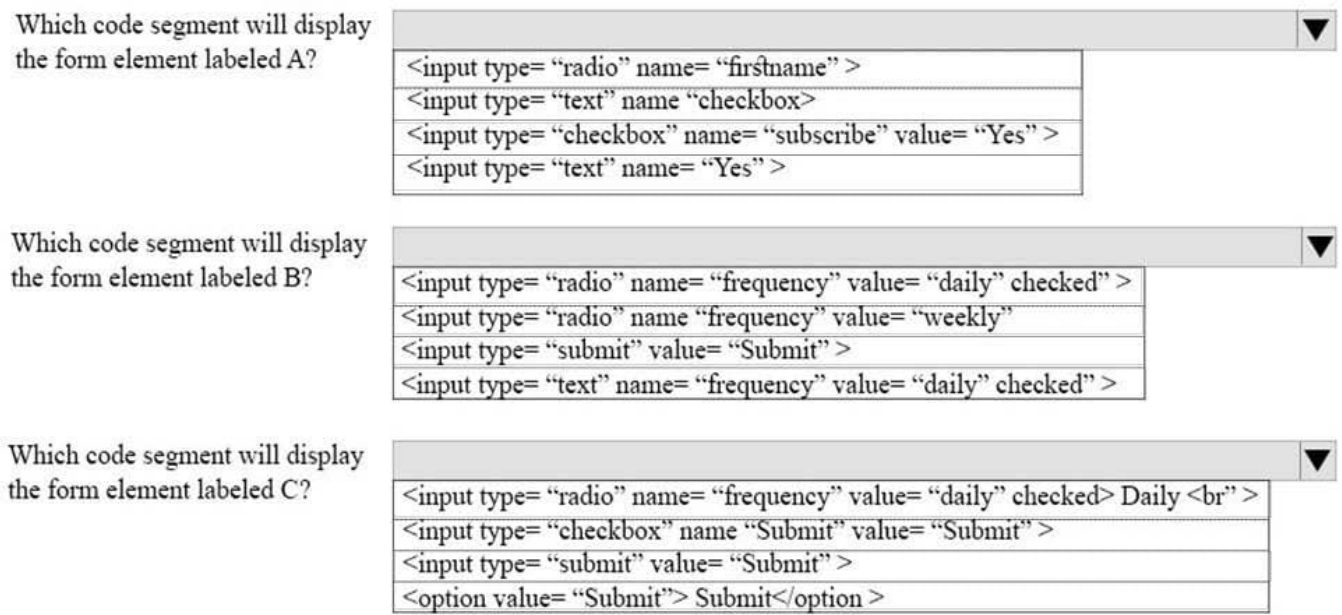

### Correct Answer:

### **Answer Area**

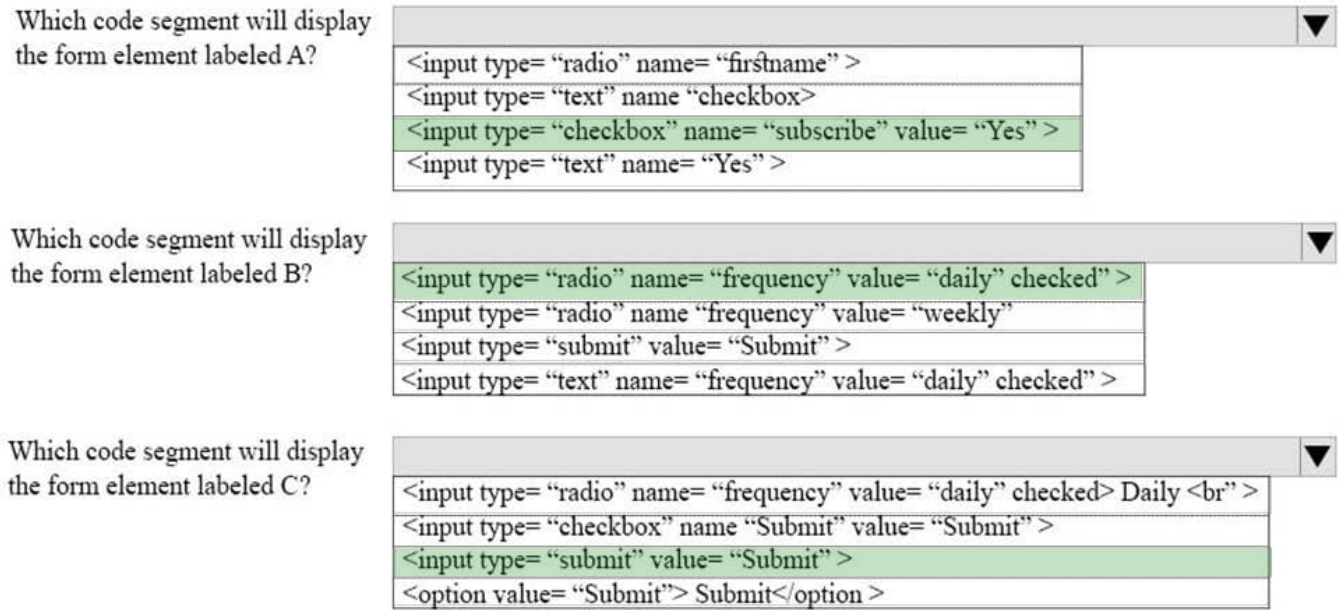

References: https://www.w3schools.com/tags/default.asp

### **QUESTION 5**

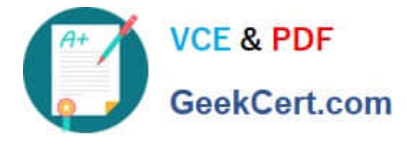

#### DRAG DROP

You are designing a website that displays graphics.

You need to determine whether to use img, svg, or canvas elements.

When should you use each element? To answer, drag the appropriate element from the column on the left to its use on the right.

Each element may be used once, more than once, or not at all.

Select and Place:

### **Elements**

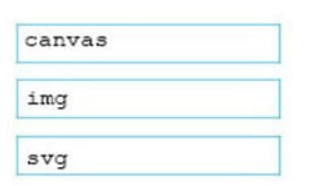

### Answer area

To display a bitmap that is located on a remote server.

To draw a pixel-based image by using JavaScript.

To draw a vector-based image by using XML.

Correct Answer:

### **Elements**

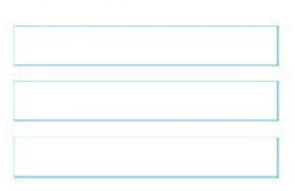

### Answer area

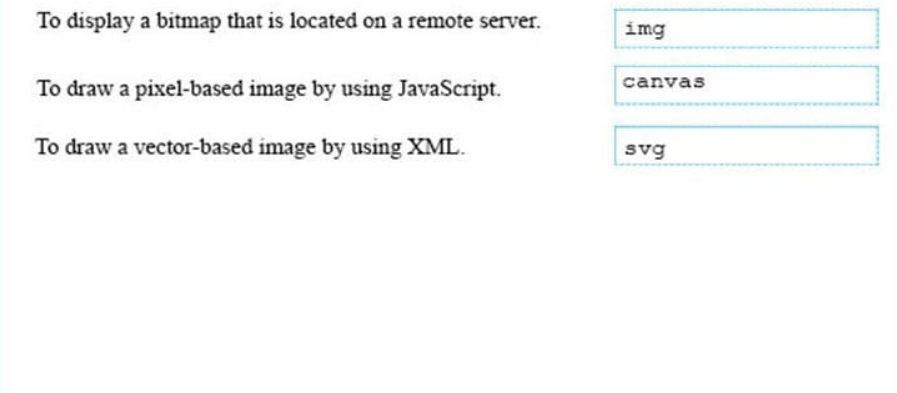

References: https://www.w3schools.com/tags/default.asp

### [Latest 98-383 Dumps](https://www.geekcert.com/98-383.html) [98-383 VCE Dumps](https://www.geekcert.com/98-383.html) [98-383 Study Guide](https://www.geekcert.com/98-383.html)